## Supplier Performance Risk System

## SPRS Vendor Access New User with a PIEE account

SPRS VENDOR ACCESS FOR NEW USER -EXISTING PIEE ACCOUNT

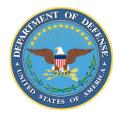

NSLC PORTSMOUTH BLDG. 153-2 PORTSMOUTH NAVAL SHIPYARD, PORTSMOUTH, NH 03804-5000

Approved for public release; distribution is unlimited

## SPRS Vendor Access for New User with a PIEE account

To monitor company data, scoring, and cyber information, request the "**Contractor/Vendor (Support Role)**" role for the SPRS application in PIEE. To enter or edit cyber information (NIST SP 800-171 assessment results) the "**SPRS Cyber Vendor User**" role is required. Once submitted, the request is reviewed and approved by the Contractor Account Administrator (CAM) associated with the Commercial and Government Entity (CAGE).

- Log in to <u>PIEE</u>
- Click "My Account" in the header then Click "Add Additional Roles"

| Ę | Procurement Integrated<br>Enterprise Environment       | ✿ My Account      | Administration - | Help-                                                   |  |
|---|--------------------------------------------------------|-------------------|------------------|---------------------------------------------------------|--|
|   | 1y Account                                             |                   | ≣Role            | 'S                                                      |  |
|   | <b>User</b><br>View/Edit the user profile information. |                   |                  | Additional Roles                                        |  |
|   | Supervisor<br>View/Edit the user's supervisor          | information. some | View             | nage Roles<br>v existing roles, resubmit rejected/inact |  |

Screenshot current as of 18 OCT 2024

- Follow the prompts to verify User profile and Supervisor/Agency Information
- Select "SPRS Supplier Performance Risk System" from Application list
- Select one or both roles from User Roles list
- Click "Add Roles"

| Roles                                                                                                    |                                                                                                    |                           |  |  |  |  |  |  |
|----------------------------------------------------------------------------------------------------|----------------------------------------------------------------------------------------------------|---------------------------|--|--|--|--|--|--|
| Step 1.       Select the appropriate Application from the list below         SPRS - Supplier Performance Risk System <ul> <li>Image: Spread of the second second secon</li></ul> | Step 2. Select One or More Roles from the list below (Ctrl+Click) User Roles for SPRS Contractor/Vendor (Support Role) SPRS Cyber Vendor User | Step 3. Click 'Add Roles' |  |  |  |  |  |  |
| Step 4. Fill out the required information for the applicable applications                                                                                                    |                                                                                                    |                           |  |  |  |  |  |  |
| Tip If you need access to any other applications, Repeat Steps 1 to 4 again                                                                                                    |                                                                                                    |                           |  |  |  |  |  |  |
| Tip You can view a list of all PIEE roles and their descriptions and functions in the PIEE Role List Matrix.                                                                                                    |                                                                                                    |                           |  |  |  |  |  |  |
| ▶ Next     < Previous     H Save Registration     Image: Previous                                                                                                    |                                                                                                    |                           |  |  |  |  |  |  |

Screenshot current as of 18 OCT 2024

## • Enter "Location Code / CAGE"

| Step 4. Fill out the required information for the applicable applications                                                                                                    |                                  |                        |           |       |        |               |  |  |  |
|----------------------------------------------------------------------------------------------------|----------------------------------|------------------------|-----------|-------|--------|---------------|--|--|--|
| Roles Summary                                                                                                    |                                  |                        |           |       |        |               |  |  |  |
| Application                                                                                                    | Role                             | Location Code / CAGE * | Extension | Group | Action |               |  |  |  |
| SPRS                                                                                                    | Contractor/Vendor (Support Role) |                        | N/A       |       |        | <u>Delete</u> |  |  |  |
| Tip       If you need access to any other applications, Repeat Steps 1 to 4 again         Tip       You can view a list of all PIEE roles and their descriptions and functions in the PIEE Role List Matrix. |                                  |                        |           |       |        |               |  |  |  |
| > Next     < Previous     H Save Registration     ♥ Help                                                                                                    |                                  |                        |           |       |        |               |  |  |  |

**<u>NOTE</u>**: Request access to multiple CAGEs by repeating the Role steps for each CAGE. If requesting the cyber role, access to one of the CAGEs in a CAGE hierarchy provides access to all. CAGE hierarchy is identified by the System for Award Management (SAM) based on entity registration data.

• Follow the prompts to complete Registration steps 4 - 6: Justification, Summary, and Agreement.

Access to SPRS requires CAM activation.

• Important: If there is only one CAM designated for a CAGE and that CAM is requesting access: contact the PIEE Help Desk, <u>disa.global.servicedesk.mbx.eb-ticket-requests@mail.mil</u>, to request activation.

Screenshot current as of 18 OCT 2024